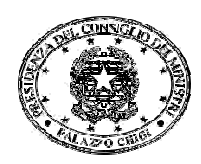

*Dipartimento per la Programmazione e il Coordinamento della Politica Economica* 

# Modalità di attivazione del batch e del web service

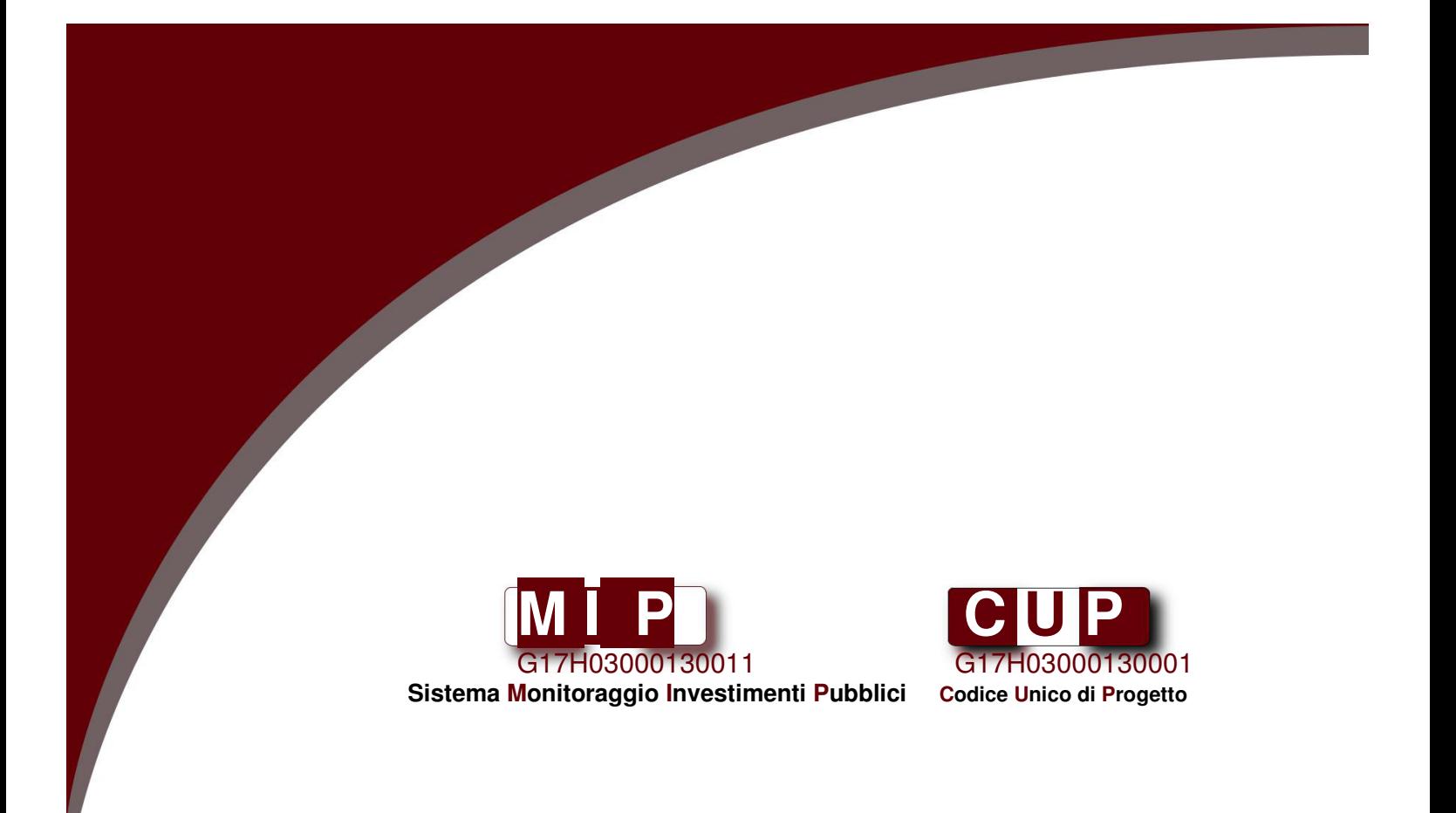

## **Procedura di attivazione del batch e del web service**

La richiesta di abilitazione all'utilizzo del batch o di attivazione dei web services CUP deve essere comunicata alla Struttura di supporto CUP tramite il servizio di Help desk CUP, via mail, all'indirizzo *cup.helpdesk@mef.gov.it*, oppure via telefono al numero verde 800.961.966.

### **I. Funzionalità Batch**

#### **1. Regole generali (generazione)**

Il sistema batch serve per semplificare lo scambio di grandi quantità di informazioni fra due banche dati, quindi:

- deve essere utilizzato per chiedere (o per leggere) una quantità minima di CUP per volta (almeno 25 CUP);
- deve essere preceduto da un'attività di "mappatura" tra i dati necessari a costituire il corredo informativo del CUP e quelli di proprietà del sistema informativo dell'utente (o, più propriamente, del suo Soggetto di appartenenza): cioè, a ciascun dato del corredo informativo CUP deve corrispondere un dato nella banca dati dell'utente, e i suddetti dati devono seguire le logiche e le regole dettate dal Sistema CUP (rese ampiamente disponibili nel manuale utente e nelle varie aree del sito dedicato). Questo criterio vale ovviamente sia per la richiesta di CUP sia per l'interrogazione della banca dati CUP. Se questa attività preliminare di verifica della corrispondenza dei dati non è stata eseguita, o non si è conclusa con esiti positivi, non si deve richiedere l'abilitazione alla funzione batch (di cui nel seguito).

#### **2. Procedura di abilitazione (generazione)**

L'utente, dopo aver contattato il sevizio di Help desk e acquisita la documentazione tecnica necessaria alla predisposizione del file xml, dovrà provvedere ad effettuare una specifica richiesta di abilitazione all'utilizzo delle funzionalità in questione*,* attivando l'apposita funzione presente nell'applicativo del Sistema CUP, secondo le istruzioni indicate di seguito:

- entrare nell'area di lavoro "UTENTI";
- cliccare sulla voce "Gestione";
- selezionare la funzione "Richiesta abilitazione batch".

Se l'operazione è effettuata correttamente, l'utente riceverà un messaggio automatico di conferma.

Supposto che le operazioni preliminari di utilizzo della modalità batch (come la citata attività di "mappatura" dei dati) siano andate a buon fine, la Struttura di supporto CUP stabilirà un contatto diretto con l'utente per assisterlo nelle fasi di collaudo del file predisposto per la generazione massiva dei CUP.

I caricamenti che generano errori comportano problemi per il funzionamento dell'applicativo e quindi vanno, per quanto possibile, evitati. Per questi motivi:

- l'abilitazione presuppone che l'utente concluda con completo successo almeno un caricamento di prova;
- l'abilitazione sarà rilasciata per la "natura" / le "nature" che interessa / interessano l'utente;
- i succitati caricamenti di prova dovranno ovviamente riguardare la natura / le nature per cui l'utente richiede l'abilitazione.

A seguito dell'esito positivo del collaudo, dal punto di vista sia della corretta predisposizione formale del file che della qualità dei dati contenuti, la Struttura di supporto CUP provvederà ad abilitare l'utente all'utilizzo autonomo della funzione di generazione CUP via batch per la natura / le nature per cui sarà stato completato detto collaudo.

#### **3. Modalità operative (generazione)**

In occasione di ogni caricamento batch, l'utente dovrà rispettare i seguenti criteri:

- richiedere almeno 25 CUP per caricamento;
- operare in coerenza con la abilitazione di cui si dispone, in particolare per quanto riguarda la natura di progetto interessata;
- prestare molta attenzione alla definizione dei dati, specie riguardo ai campi di testo liberi, come ad esempio quelli che determinano la descrizione del progetto.

In caso di tre caricamenti che generano errore (ad eccezione di quelli facilmente gestibili), l'abilitazione sarà revocata e la procedura di idoneità dovrà essere ripetuta.

#### **Importante***:*

- per i caricamenti batch ad oggetto file XML contenenti più di 1500 richieste di generazione CUP è necessario contattare preventivamente la Struttura di supporto CUP per la pianificazione ottimale delle attività;
- con riferimento alle scadenze che i vari sistemi di monitoraggio prevedono per la comunicazione dei dati, si ricorda, ove l'utente intenda richiedere i CUP con modalità batch, l'assoluta esigenza di acquisire l'abilitazione il prima possibile, a sufficiente distanza (almeno qualche settimana) dalla scadenza citata.

**Ricerca**: Anche nel caso di utilizzo della funzione di ricerca dati via batch nell'Anagrafe dei progetti ("Invio dati via FTP"), l'utente deve inviare una specifica richiesta di abilitazione, attivando l'apposita funzione presente nell'applicativo del Sistema CUP, seguendo le istruzioni indicate di seguito:

- entrare nell'area di lavoro "UTENTI";
- cliccare sulla voce "Gestione":
- selezionare la funzione "Richiesta abilitazione FTP".

Se l'operazione è effettuata correttamente, l'utente riceverà un messaggio automatico di conferma. Anche in questo caso la Struttura di supporto CUP provvederà a contattare l'utente per assisterlo nelle fasi di verifica del file batch (in formato XML) ottenuto come risultato della ricerca.

#### **II. Funzionalità Web Service**

La Struttura di supporto CUP, ricevuta la richiesta di attivazione dell'utente dal servizio di Help Desk, invierà ai riferimenti forniti, un modulo di richiesta da compilare e restituire compilato via PEC, il destinatario e le indicazioni per la compilazione sono riportate nel modulo stesso.

Ricevuta la PEC, la Struttura di supporto CUP eseguirà una prima valutazione della richiesta e se necessario contatterà il richiedente per approfondimenti. Se la richiesta è ammissibile l'utente riceverà oltre alla documentazione tecnica, anche i riferimenti e le credenziali per utilizzare l'ambiente di collaudo di tali servizi.

Le informazioni ricevute dall'utente non dovranno essere divulgate a terze parti se non previa esplicita autorizzazione dell'Amministrazione DIPE

L'utente provvederà all'implementazione dei web services CUP all'interno del proprio/i sistema/i informativo/i e a verificarne il funzionamento utilizzando l'ambiente di test secondo le modalità indicate nel modulo di richiesta.

In caso di richiesta di attivazione del servizio di generazione dei codici CUP, occorrerà che l'utente effettui preventivamente la "mappatura" dei dati, cui si è fatto cenno a proposito dell'attivazione della procedura batch, quando le informazioni da comunicare siano estratte da banche dati locali. In questo caso, per il superamento del collaudo, oltre ad una verifica tecnica di funzionamento, è prevista una pre-analisi qualitativa dei dati inseriti da parte della Struttura di supporto CUP. Per consentire la preanalisi qualitativa, al termine delle verifiche tecniche, l'utente invierà un elenco di codici CUP generati in collaudo con dati verosimili per le casistiche salienti previste dalla propria realtà di interesse. La Struttura di Supporto effettuerà una analisi qualitativa dei dati e valuterà se il livello è adeguato per il passaggio in produzione o se sono necessari degli approfondimenti.

Si fa presente che tutti i dati inseriti od acquisiti nel e dal Sistema CUP in ambiente di collaudo, quando anche si trattasse di informazioni verosimili:

• non hanno alcun valore amministrativo ed in particolare tutti i codici CUP generati od acquisiti in ambiente di collaudo non sono validi;

• non devono essere utilizzati se non per i soli fini del collaudo stesso;

• non devono essere divulgati a terze parti se non previa esplicita autorizzazione dell'Amministrazione DIPE;

Completata con esito positivo l'attività di collaudo, l'utente riceverà l'autorizzazione all'entrata in esercizio dei servizi testati.

**Presidenza del Consiglio dei Ministri Dipartimento per la Programmazione e il Coordinamento della Politica Economica Via della Mercede 9 00187 - Roma** 

**web: www.cipecomitato.it**